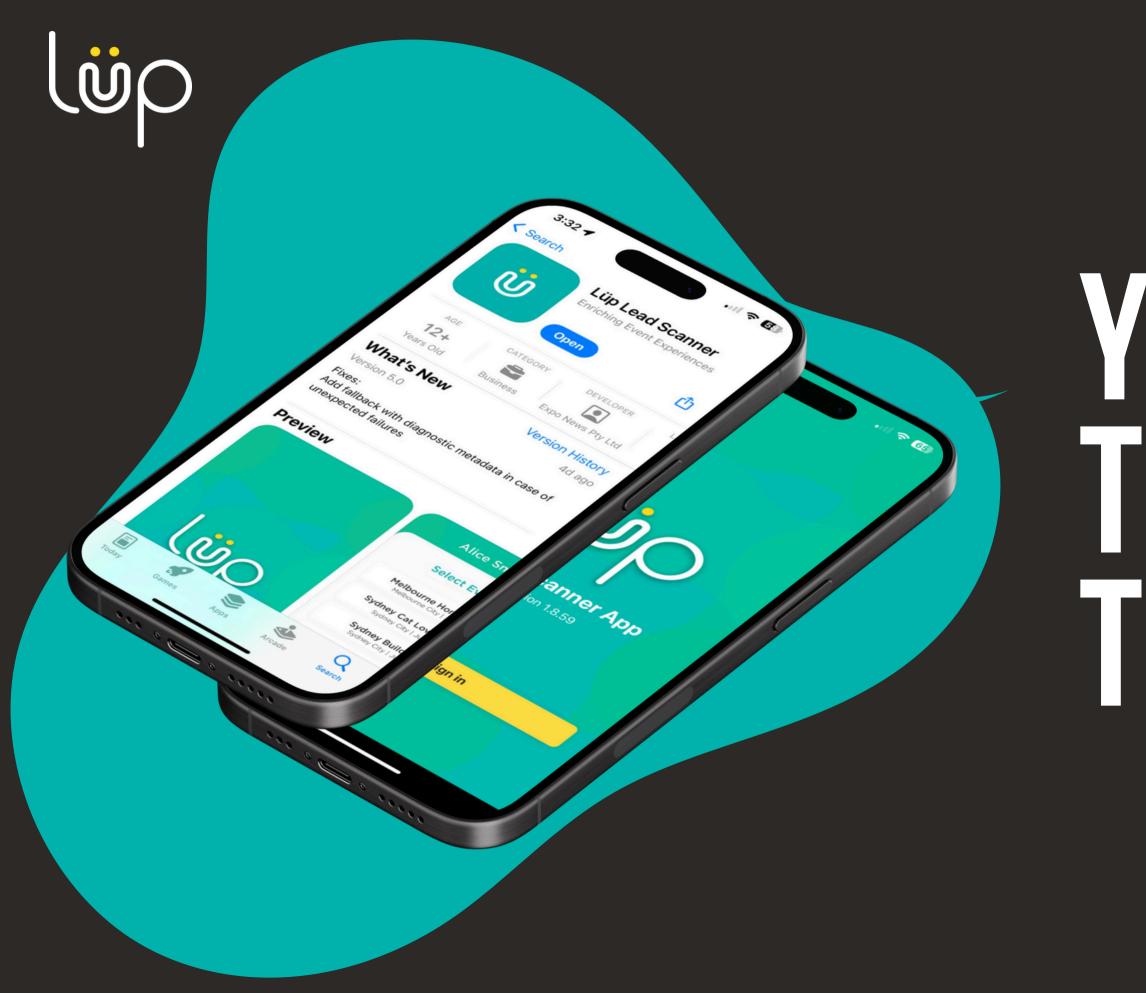

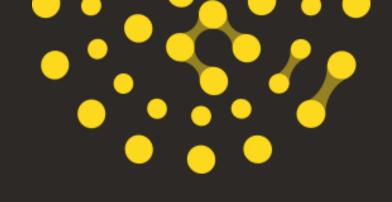

# YOUR HOW -TO GUIDE ON THE LUP APP

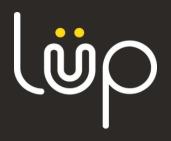

| ໄພ້p <b>Identity</b> Home |                                                      |                       | Login                                   |
|---------------------------|------------------------------------------------------|-----------------------|-----------------------------------------|
|                           | لق                                                   | ρ                     |                                         |
|                           | Log in                                               |                       |                                         |
|                           | Username or email address<br>lucinda+exhib@email.com |                       | Å                                       |
|                           | Password                                             |                       |                                         |
|                           | Remember me?                                         | Forgot your password? |                                         |
|                           | Lo                                                   | g in                  |                                         |
|                           |                                                      |                       |                                         |
|                           |                                                      |                       |                                         |
|                           |                                                      |                       | 1 ( ) ( ) ( ) ( ) ( ) ( ) ( ) ( ) ( ) ( |
|                           |                                                      |                       |                                         |

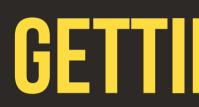

1. Have you logged into Console? 2.Can you see your current event?

Require further assistance, reach out to help@lup.events

### **GETTING STARTED...**

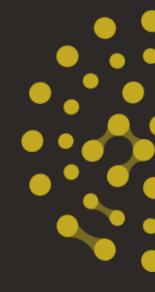

If yes, we are good to start!

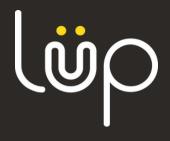

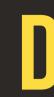

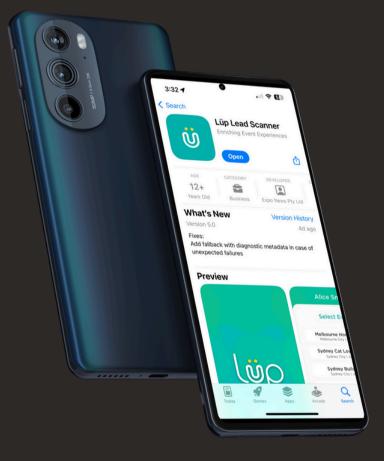

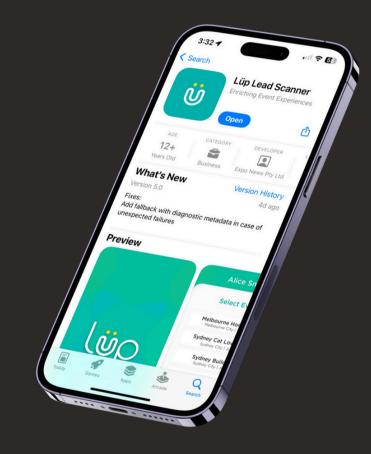

### Android - Download the Android App

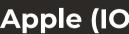

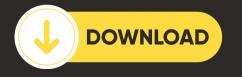

### **DOWNLOAD THE APP**

### Apple (IOS) - Download the IOS App

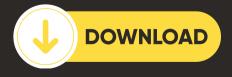

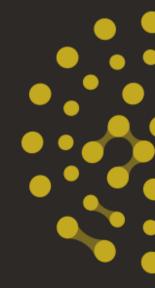

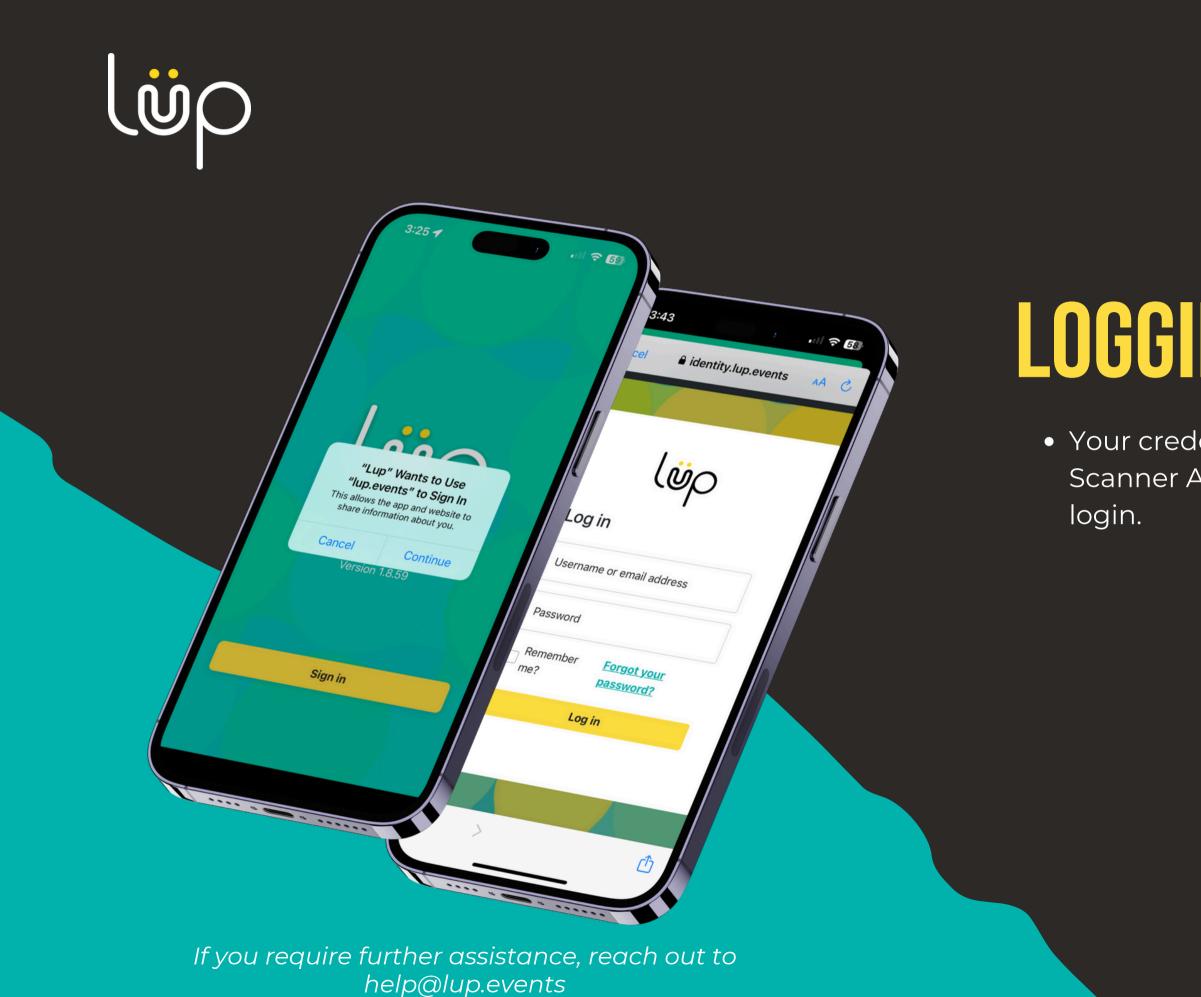

## LOGGING INTO THE APP

• Your credentials for accessing the Lüp Lead Scanner App will mirror those of your Console

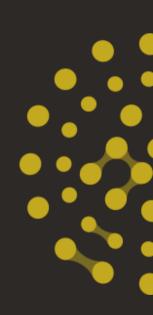

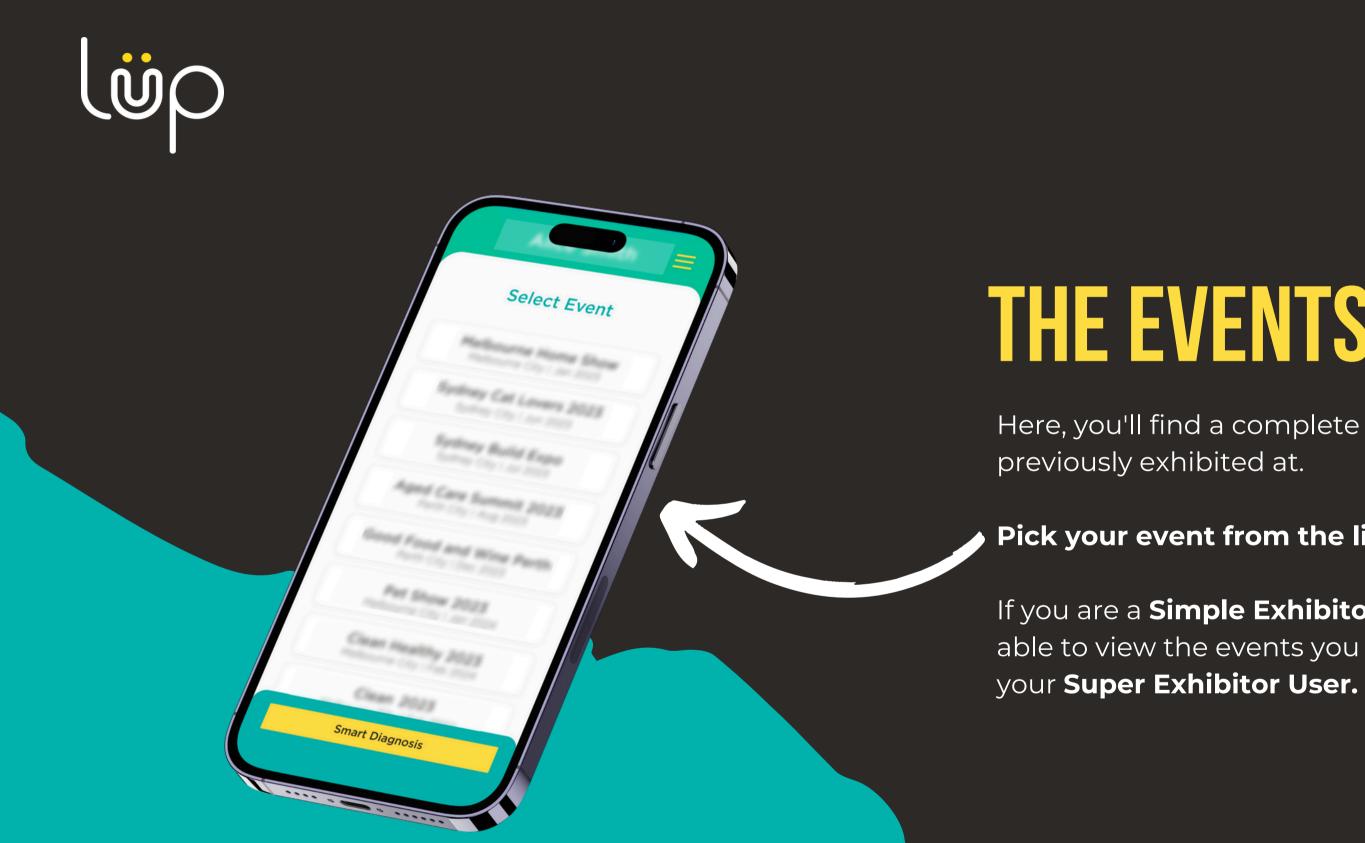

If you require further assistance, reach out to help@lup.events

### THE EVENTS DASHBOARD

Here, you'll find a complete list of all the events you've

Pick your event from the list.

If you are a **Simple Exhibitor User** you will only be able to view the events you have been invited to by

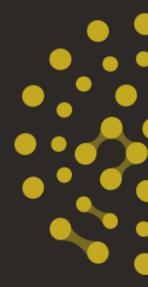

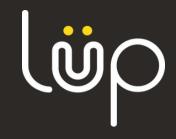

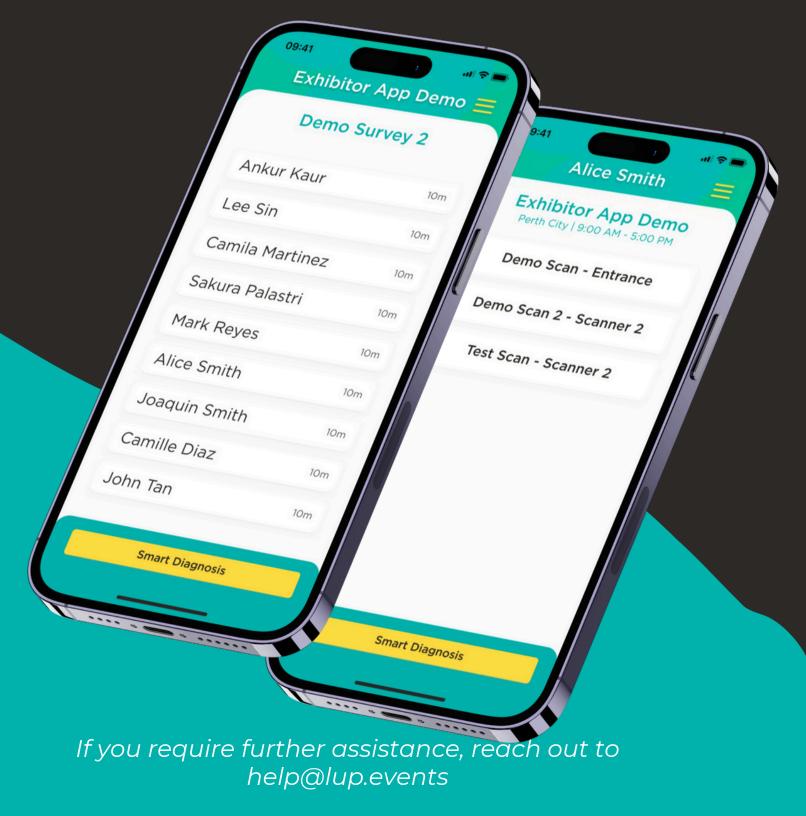

### **TEST YOUR CAMERA**

### What does this button do you may be asking?

By selecting the "Test Your Camera" button, you can quickly verify the functionality of both the camera and the app with a simple test scan.

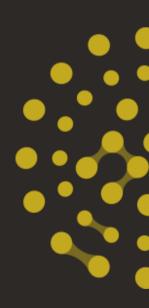

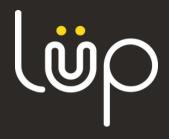

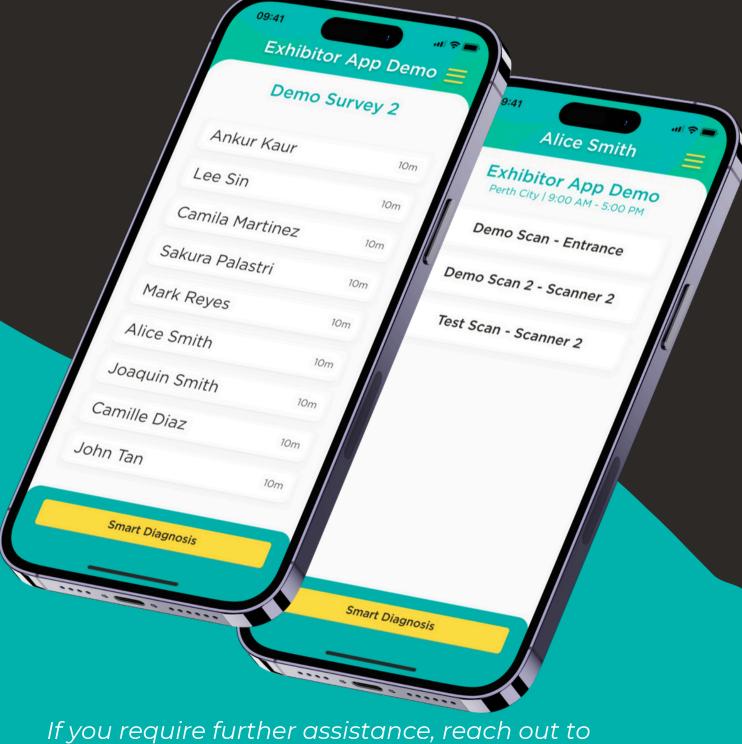

lead.

help@lup.events

### SCANNING YOUR FIRST LEAD

On this page, you will select the name of your stand. If you have multiple scanners at your stand or are exhibiting under different stand names, you can identify them here.

Once your stand name has been selected, Click on the button that says "scan Lead" in order to scan your first

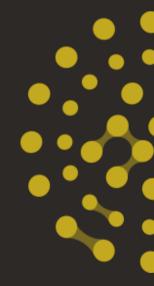

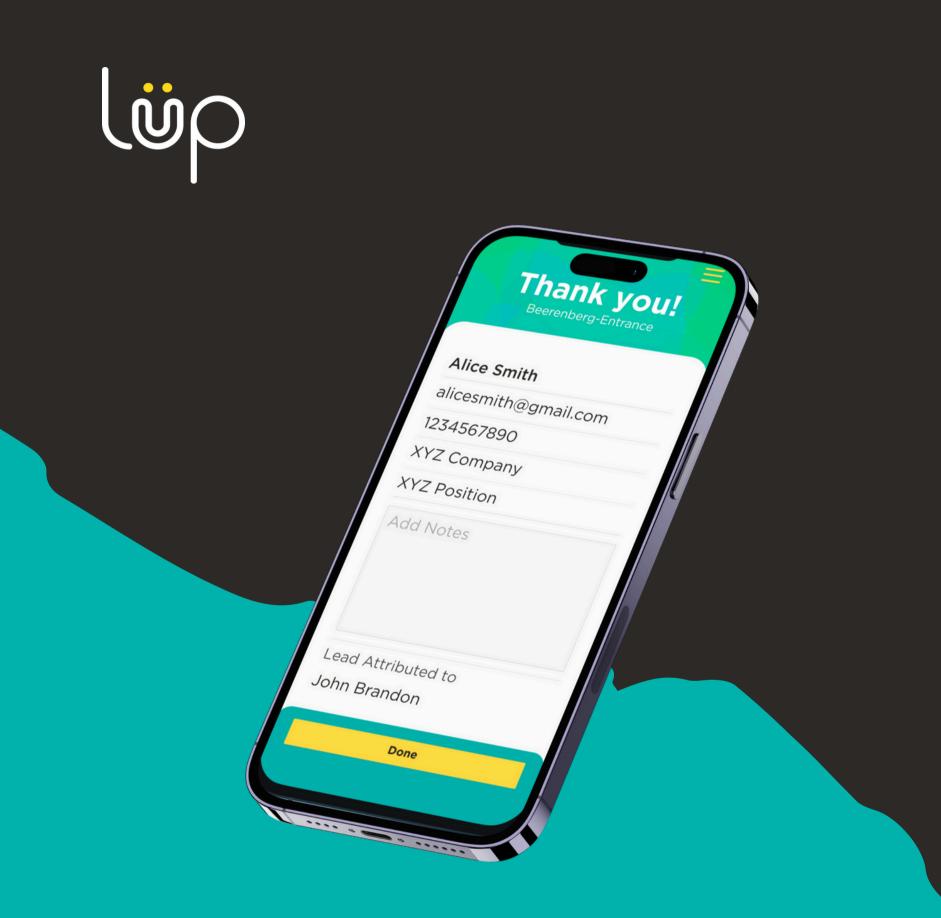

### LEAD CAPTURE FEATURES

Congratulations on capturing your first lead!

After each scan, you'll have the opportunity to add notes. This feature enables you to record additional information about the visitor you've interacted with, enhancing the quality of your data.

If you require further assistance, reach out to help@lup.events

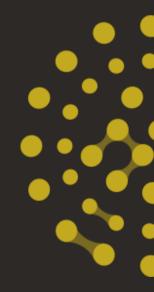

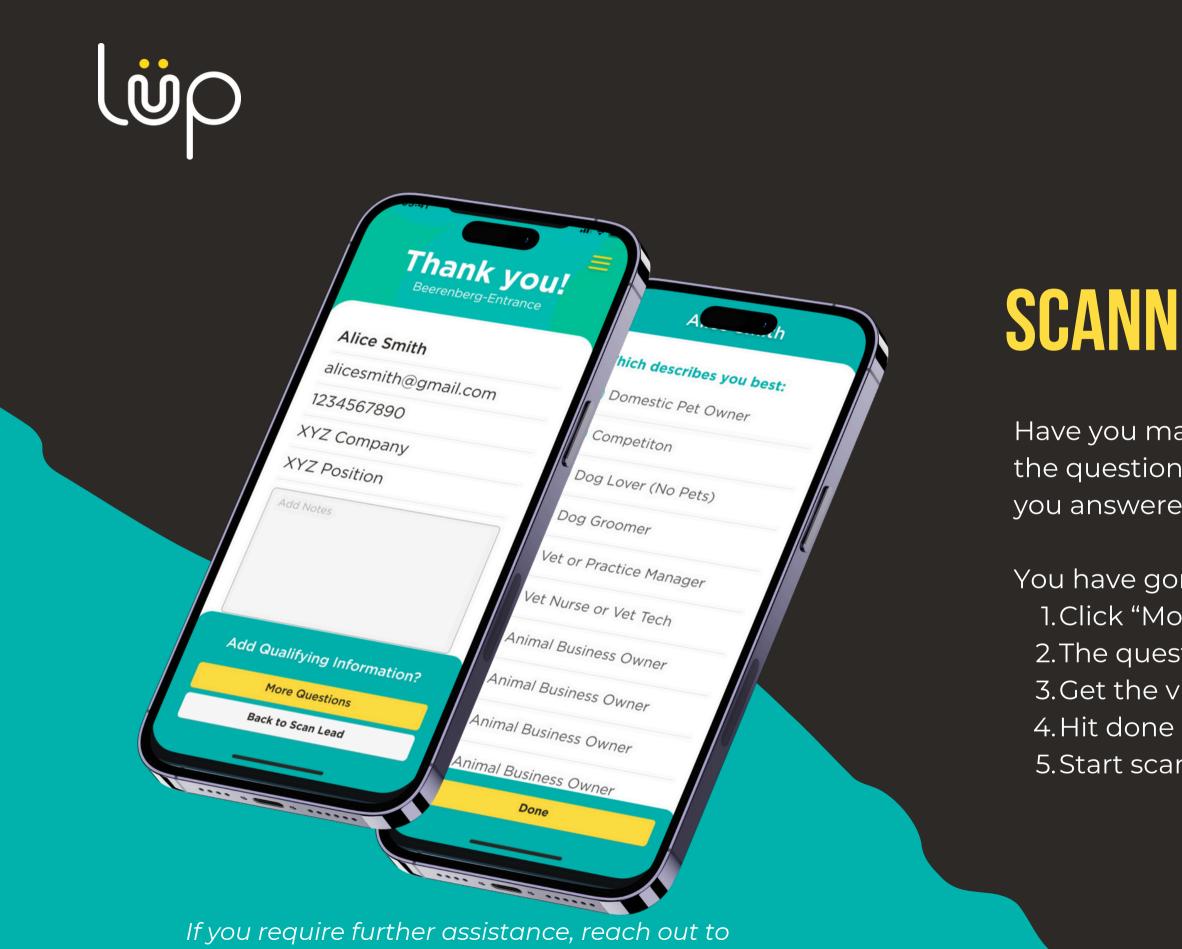

help@lup.events

### **SCANNER QUESTIONS FEATURE**

Have you made the additional purchase of adding the questions feature to your lead scanner app? If you answered yes, than this step is for you.

You have gone ahead and scanned your lead...1.Click "More Questions"2.The questions will appear on the screen3.Get the visitor to submit their response

5. Start scanning your next lead

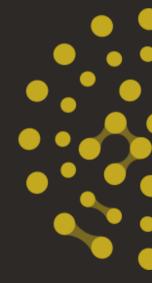

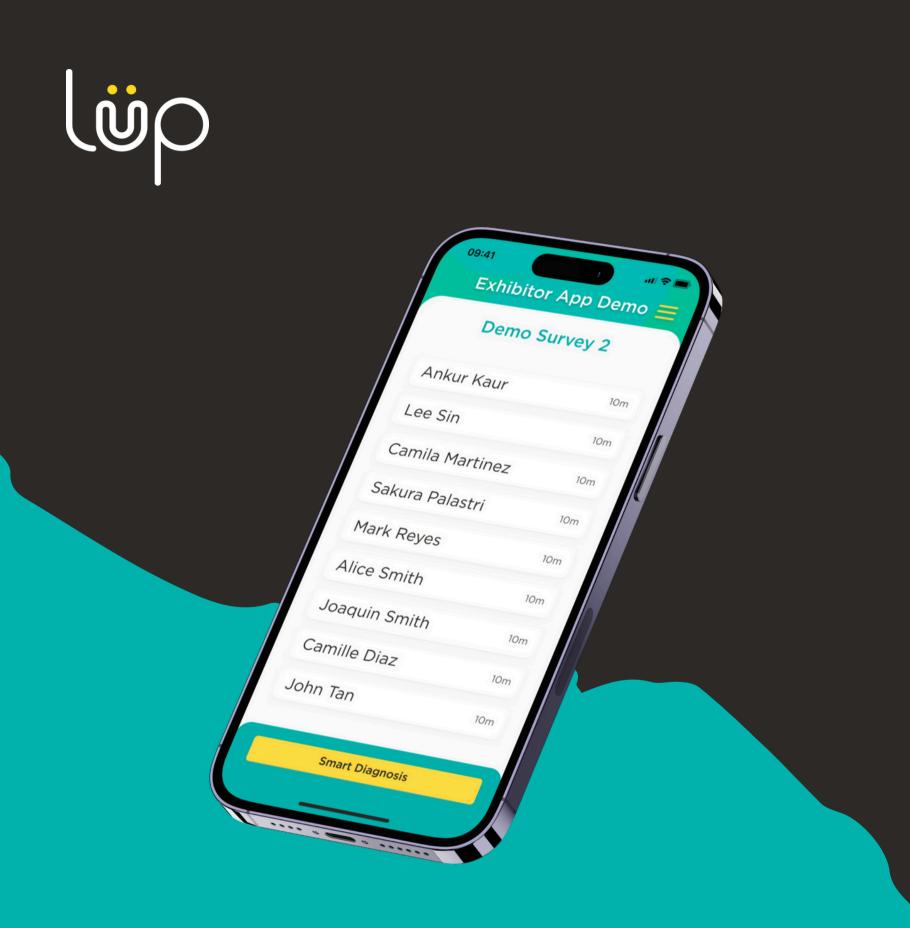

### **VIEW YOUR LEADS**

Want to revisit or add notes to earlier scans?

Imagine you've had a fantastic conversation and want to jot down some quick notes, but you're busy. No problem! Simply revisit your previous scanned leads and add your notes whenever you have a moment. Just click into the lead and enter your note.

If you require further assistance, reach out to help@lup.events

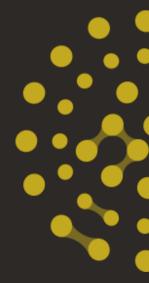

That's it, get scanning!

# 

| lüp                                                            | Event date: Apr 17, 2024, 10:00 AM - Apr 19, 2024, 4:00 P | 54                |       |                 |
|----------------------------------------------------------------|-----------------------------------------------------------|-------------------|-------|-----------------|
| NAVIGATION                                                     | △ Dashboard ≥ Events ≥                                    | > Exhibitor Scans |       | Y Filter Produc |
|                                                                | Surveys                                                   |                   |       |                 |
|                                                                | Scanner                                                   | Scans             | Stand | Show CSV        |
|                                                                |                                                           | 0                 |       | 8               |
| 🕸 Legacy Admin<br>🕸 Organiser (Admin)                          |                                                           |                   |       | ٥               |
| <ul> <li>Ü Ticketing Live</li> <li>Ü Ticketing Test</li> </ul> | 107.000                                                   | ٥                 |       | •               |
|                                                                | (Tex., 202)                                               | 0                 |       | ٢               |
|                                                                | 100000000000000000000000000000000000000                   | 0                 |       | •               |
| rozuel.cabrera+1@kup.e<br>Legout                               |                                                           | 0                 | MT230 | 0               |
|                                                                |                                                           |                   |       |                 |

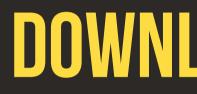

Want to revisit or add notes to earlier scans?

From your first scan to your last, your leads are live and accessible through Console!

This is for Super Exhibitors Only!

If you require further assistance, reach out to help@lup.events

### **DOWNLOAD YOUR LIVE LEADS**

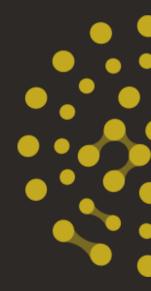

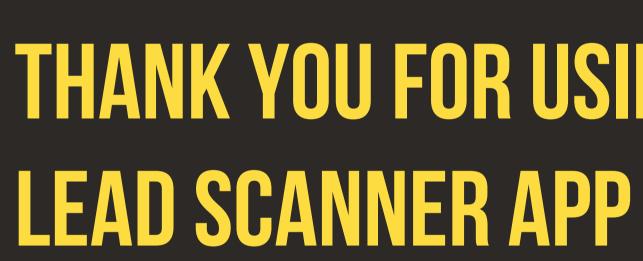

Reach out if you require further assistance.

lör

help@lup.events

# THANK YOU FOR USING THE LÜP

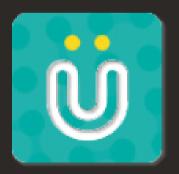

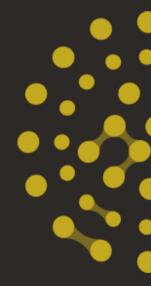